From: dopmannouncement
Sent: Thursday, January 19, 2017 3:45 PM
To: DOPM All Users <<u>DOPMAllUsers@uabmc.edu</u>>
Subject: Computer Tip of the Week -- More Shortcuts ("Ctrl")

## More Shortcuts -- focusing on "Ctrl"

Brought to you by Lisa Schwaiger - HelpDesk Triage and Computer Tech in MT-111

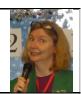

## SITUATION:

I want quick and easy ways to do common things.

## SOLUTION:

Experiment with these keyboard shortcuts. And see below link for a list of many more.

|      | plus | Equals                                                                                                    |
|------|------|----------------------------------------------------------------------------------------------------|
| Ctrl | С    | Copy the selected text, images                                                                                                    |
| Ctri | x    | Cut the selected text, images.                                                                                                    |
|      |      | This is different than just the basic [Delete] because you can then Paste this.                                                            |
| Ctrl | v    | Paste what you copied or cut                                                                                                    |
|      |      | (In case you're wondering why this is done with "v", it's simply because on your keyboard, the letters c, x and v are next to each other.) |
| Ctrl | Z    | Undo what you just did                                                                                                    |
| Ctri | У    | Reverse your "Undo"                                                                                                    |
| Ctrl | b    | Make your text bold                                                                                                    |
| Ctrl | i    | Make your text italics                                                                                                    |
| Ctrl | u    | Underline                                                                                                    |
| Ctrl | a    | Select All (everything in current window)                                                                                                  |
| Ctrl | Р    | Print                                                                                                    |
| Ctri |      | Move left or right an entire word at a time                                                                                                |

Read about more potentially helpful time-saving shortcuts here: https://support.microsoft.com/en-us/kb/126449.